AKÜ FEMÜBİD **13** (2013) 015101 (1-8) AKU J. Sci. Eng. **13** (2013) 015101 (1-8) DOI: 10.5578/fmbd.6213 *Araştırma Makalesi / Research Article*

# **Artırılmış Gerçeklik ile İnteraktif 3D Geometri Kitabı Yazılımın Tasarımı ve Geliştirilmesi: ARGE3D**

# **Emin İBİLİ<sup>1</sup> , Sami ŞAHİN<sup>2</sup>**

*Anahtar kelimeler* Artırılmış Gerçeklik; Geometri Eğitimi; AG Kitap

**<sup>1</sup>***Aksaray Üniversitesi, Eğitim Fakültesi, Bilgisayar ve Öğretim Teknolojileri Eğitimi Bölümü, Aksaray* **2** *Gazi Üniversitesi, Eğitim Fakültesi, Bilgisayar ve Öğretim Teknolojileri Eğitimi Bölümü, Ankara eminibili@aksaray.edu.tr<sup>1</sup> , sami@gazi.edu.tr<sup>2</sup>*

Geliş Tarihi:30.05.2013; Kabul Tarihi:04.09.2013

#### **Özet**

Soyut düşünme becerisi gerektiren geometri konularını, kâğıt, kalem, cetvel gibi araçlarla somutlaştırmaya çalışmak, ilgili kavram ve kuralları doğru bir şekilde içselleştirmeye ve görselleştirmeye yeterli olmayabilir. Bu nedenle geometri konularının daha derinlemesine öğrenilmesini sağlamak, soyut kavramları somutlaştırmak için eğitim teknolojilerindeki yeni yönelimleri takip etmek ve kullanmak gerekmektedir. Son yıllarda adını sıkça duyduğumuz Artırılmış Gerçeklik (AG) uygulamaları eğitim teknolojileri alanında umut veren eğitim teknolojileri arasında yerini almıştır. Bu çalışmada ise 6. sınıf Matematik kitabının geometrik cisimler ünitesinde yer alan üç boyutlu çizimler AG teknolojisi ile zenginleştirilerek 3D geometri kitabı yazılımı hazırlanmıştır. Visual Studio 2012 platformu ve Microsoft Silverlight yazılım geliştirme düzlemi kullanılarak geliştirilen ARGE3D geometri kitabı yazılımı için Silverlight ve Windows Phone için esnek artırılmış gerçeklik kütüphanesi olan Slartoolkit'den faydalanılmıştır. Geliştirilen yazılım MEB'e bağlı okullarda matematik ders materyali olarak kullanılmış ve bu alanda yazılım yapmak isteyen bundan sonraki eğitim yazılımı geliştiricilerine AG yazılımlarının uygulama potansiyeli, sınırlılıkları hakkında bilgiler verilmiş ve çözüm önerileri getirilmiştir. Ayrıca AG işaretleyicilerin kitap üzerindeki dâhili kullanımı ve harici kullanımı karşılaştırılmış ve sınıf içi eğitimdeki etkileri gözlemlenmiştir. Sonuçlar ARGE 3D geometri kitabı yazılımının öğrencilerin ilgi ve dikkatini derse çekerek öğrenilmesi zor olan geometri konularının öğrenilmesini kolaylaştırdığını, ancak bilgisayar laboratuarı ortamında kullanıldığında kamera pozlama ayarları nedeninden dolayı yansımaların oluştuğu tespit edilmiştir. Ayrıca ARGE 3D işaretleyici sisteminin harici kullanımının kullanıcı bilgisayar arasındaki etkileşimi ve kullanım kolaylığını artırdığı görülmüştür.

© Afyon Kocatepe Üniversitesi

# **Software Design and Development of an Interactive 3D Geometry Book Using Augmented Reality:ARGE3D**

#### **Abstract**

*Key words* Augmented Reality; Geometry Education, AR Book

ruler may not be enough to internalization and visualisation of concepts and rules. Thats why it is necessary to follow and use new approaches ln educational technologies for better teaching of geometry subjects and concretisating abstract concepts. Augmented Reality (AR) applications that we hear its name a lot recently created awareness in educational technologies subject and had its place in promising educational technologies. In this study, a 3D geomtry book has been prepared by enriching 6th grade math book geometric objects using augmented reality. For ARGED3D geometry book software which was developed on Visual Studio 2012 and Microsoft Silverlight, Slartoolkit which is an augmented reality library for Silverlight and Windows Phone was used. The produced software was used as a course material at Ministry of National Education schools and ,informed the further educational software developers who wanted to produce software on this subject, about pros and cons and application potential of augmented reality software and provided solutions. In addition embedded and unembedded use of marks on books are compared and effets in classrom were observed. Outcomes, AR 3D gemoetry book supports learning of difficult geometry subjects by taking attention of students but when used in computer laboratories, it was found that because of camera posing settings, reflections happened. In addition, it was observed that external use of AR marking system increases the interaction and ease of use.

Trying to concretisate geomery subjects that require abstract thinking, using tools like paper, pen and

# **1. Giriş**

Artırılmış gerçeklik; bir kullanıcının metin, ses ve diğer ek bilgiler ile gerçek dünyanın gelişmiş yâda artırılmış gibi görünümünü sağlayan teknolojidir (J.- C Gonzato vd.). Azuma ise artırılmış gerçekliği tanımlarken olmazsa olmaz üç karakteristik özelliğini şu şekilde vurgulamıştır (Azuma 1997);

- Gerçek ve Sanal Birleşim
- Gerçek zamanlı Etkileşim
- 3D Kayıt

Teknolojideki gelişmeler ile birlikte eğitim, askeriye, tasarım, spor, sağlık, gibi birçok alanda AG uygulamaları kullanılmaya başlanmıştır. Pek çok araştırmaya göre AG uygulamalarının şuan için kısıtlamaları olsa da gelecekte çok önemli bir teknoloji olacağı vurgulanmaktadır. 2004 yılından beri düzenli olarak yayınlanan Horizon raporunda kısa vadede (1 yıl), orta vadede (2 yıl) ve uzun vadede (4) yıl eğitimi etkileyecek en muhtemel eğitim teknolojilerini tahmin edilmeye çalışılmaktadır. Artırılmış gerçeklik teknolojisi 2008 yılından itibaren umut verici eğitim teknolojileri arasında ön görülmüştür. Ancak 2010 yılından itibaren ise mobil cihazlarla yapılan eğitim de önemli rol oynayacağı tahmin edilmiştir. Muhtemel artırılmış gerçeklik teknolojileri arasında gösterilen mobil artırılmış gerçeklik uygulamaları 2014 yılına kadar umut veren eğitim teknolojileri arasında gösterilmiştir. Bu sonuçlara göre orta vadede mobil artırılmış gerçeklik uygulamalarının eğitim üzerinde önemli bir etkisi olacağı söylenebilir. Ayrıca raporda e-kitap ve mobil artırılmış gerçeklik teknolojilerinin orta vadede umut verici mekândan bağımsız ve mobil eğitim teknolojileri arasında olacağı belirtilmiştir (Martin vd., 2011)

Bu çalışmada 6. Sınıf matematik ders kitabındaki geometrik cisimler ünitesinde yer alan kavram ve şekiller AG teknolojisi ile zenginleştirilerek ARGE3D yazılımı hazırlanmış ve MEB'e bağlı okullarda hem sınıf ortamında hem de bilgisayar laboratuar ortamında öğretim materyali olarak kullanılmıştır. Bu sebeple AG destekli eğitsel yazılım geliştiricilerine nitelikli ve etkili bir öğretim yazılımı geliştirebilmek için AG teknolojisinin uygulama potansiyeli, sınırlılıkları hakkında bilgiler verilmiş ve çözüm önerileri getirilmiştir. Ayrıca AG işaretleyicilerin kitap üzerindeki dâhili kullanımı ve harici kullanımı karşılaştırılmış ve eğitimdeki etkileri gözlemlenmiştir.

# *1.1 AG öğrenme ortamlarının öğretme ve öğrenme sürecindeki faydaları*

AG öğrenme ortamlarının öğretme ve öğrenme sürecinde sayısız faydaları vardır. Bunlar bazıları şunlardır;

- AG öğretim ortamları öğrencilerin ilgi ve dikkatini derse çekerek öğrenilmesi zor olan sistemlerin yâda objelerin farklı açılardan görünümünü sağlayarak daha derinlemesine öğrenme oluşturmaktadır (Hsiao & Rashvand, 2011; Kerawalla vd., 2006).
- Öğrencilerin hayal gücünü ve yaratıcılıklarını kullanmayı teşvik etmektedir (Klopfer & Yoon, 2004).
- Öğrencilerin kendi öğrenme hızlarına ve kendi öğrenme stillerine uygun bir öğrenme ortamı sağlamaktadır (Hamilton & Olenewa, 2010).
- Gerçek dünyadan elde edilemeyen obje ve nesneleri üç boyutlu nesneler haline getirilmesine yardımcı olmaktadır (Finkelstein vd., 2005; Shelton & Hedley, 2002; Yuen vd. 2011).

Ayrıca Kaufmann ve Schmalstieg (2003). AG destekli geometri öğretiminin kolay olduğunu ve öğrencilerin uzamsal becerilerini geliştirdiğini ifade etmektedirler. Özellikle öğrencilerdeki uzamsal algılama, uzamsal görselleştirme, zihinsel rotasyonlar, uzamsal ilişkiler ve uzamsal yönlendirme gibi becerileri kazandırmada etkili olduğunu belirtmişlerdir.

AG destekli kitaplarla ilgili yapılan çalışmalarda ise bu tür öğrenme ortamlarının öğrencilerin ilgisini derse çektiğini ve motivasyonlarını artırdığını, öğrencilerin katılımlarını ve öğrenme düzeylerini

olumlu yönde arttığını belirtmişlerdir. (Poonsri Vate-U-Lan, Ed.D.; Ángela Di Serio vd., 2012; Clark ve Dünser, 2012)

# *1.2 Artoolkit Araçları ve Özellikleri*

Visual Studio 2012 platformu ve Microsoft Silverlight yazılım geliştirme düzlemi kullanılarak geliştirilen 3D geometri kitabı yazılımı için Silverlight ve Windows Phone için esnek artırılmış gerçeklik kütüphanesi olan Slartoolkit'den faydalanılmıştır.

Microsoft Silverlight, ağ uygulamaları için animasyon, vektör, 3D grafik ve görüntü oynatma imkânları sağlayan zengin internet uygulamaları geliştirme düzlemidir. SLARToolkit ise kolay ve mümkün olduğunca hızlı, gerçek zamanlı Artırılmış Gerçeklik uygulamaları yapmak amacı ile Silverlight ve Windows Phone için esnek artırılmış gerçeklik kütüphanedir. SLARToolkit çift lisans modeli kullanır ve belirli koşullar altında açık veya kapalı kaynak uygulamaları için kullanılabilir (SLARToolKit 2012.).

SLARToolkit 3D motoru olarak Balder kullanmaktadır. Şu anda Balder sadece ASE dosya biçimini desteklemektedir. Bu dosyalar Balder tarafından otomatik olarak tanınarak modellenebilmektedir. Balder doğrudan CodePlex üzerinden indirebilen açık kaynak kodlu bir 3D motorudur. Doğal olarak desteklenmeyen 3D ortamını Balder oluşturabilmektedir. Balder'in en önemli özelliklerinden biri yazılım oluşturma sürecinde çoklu mantıksal çekirdekten yararlanmak için kullandığı optimizasyonudur. Bu şekilde, iki veya daha fazla çekirdeğe sahip mikroişlemciler ile çalışırken oldukça hızlı bir görüntüleme imkanı sağlamaktadır.

SLARTookit kütüphanesi ARToolkit ve NyARToolkit'e dayanmaktadır. ARToolkit kullanıcının bakış açısını hesaplayarak gerçek dünya nesneleri ile uyumlu, oldukça doğru bir işlevselliği olan bir kütüphanedir ve kısaca AR olarak adlandırılır. ARToolkit özel işaretli kartları izlemek için kısıtlı bilgisayar görüntüleme yöntemlerini kullanır. ARToolKit kütüphanesi dört modülden oluşmaktadır:

- AR modülü
	- $\triangleright$  Cekirdek modülü
	- $\triangleright$  Marker izleme, kalibrasyon ve parametre koleksiyonu
- Video modülü
	- $\triangleright$  Video kare girişleri yakalamak için video rutinleri
- Gsub modülü
	- $\triangleright$  OpenGL ve GLUT dayalı grafik rutinleri
- Gsub\_Lite modülü
	- $\triangleright$  Daha verimli grafik rutinleri toplama
	- Herhangi bir pencereden bağımsız araçlar

ARToolKit kütüphanesi işlem basamakları ise aşağıda verilmiştir.

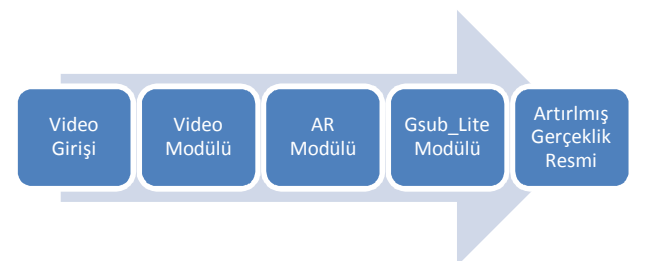

**Şekil 1.** ARToolKit kütüphanesi işlem basamakları

ArToolKit'in temel iç işleyişinin anlaşılmasını kolaylaştırmak için bu süreç altı adımda basitleştirilmiştir (ARToolKit 2012.).

- 1. Kameradan alınan gerçek ortamın görüntüsü ArToolKit tarafından kare kare görüntü olarak alınır.
- 2. Her bir kare görüntü ikilik sisteme dönüştürülür ve bu görüntüler ArToolKit tarafından taranır.
- 3. Her hangi bir kare görüntü tespit edilirse, görüntünün konumu hesaplanır.
- 4. Kare görüntü alındıktan ve gerekli konum hesaplamaları yapıldıktan sonra yakalanan sembol ile bellekteki işaretleyici arasında karşılaştırma yapılır.
- 5. Kamera tarafından yakalanan sembol bellekte bulunduğu takdirde sanal nesneler 3d

dönüşüm kullanılarak yerleştirilir.

6. 3D sanal nesne video görüntü içinde uygun pozisyonda işlenir.

Ancak ArToolKit için bazı kısıtlamalar mevcuttur. Başlıca sınırlamalar ise şunlardır; aralık, desen karmaşıklığı, yönlendirme ve aydınlatma koşullarıdır. ArToolKit de özellikle doğru bir tanıma için donanım kalitesi çok önemlidir. Ayrıca kullanılan ortamın çok fazla karanlık olması yâda aydınlık olması işaretleyici tanımlamayı zorlaştırmaktadır. Ortamın çok fazla aydınlık olduğu durumlarda yansıma ve parlaklık da artmaktadır.

ArToolKit sadece AR işaretleyicilerini tanımakta ve bu işaretleyiciler ile sınırlı ortamlarda çalışmaktadır. Bu sebeple gerçek ortamda kullanmak oldukça güçtür. Bu durumda çok fazla AR işaretleyicileri olacağı için yanlış tanıma ihtimali aratacaktır.

ARToolKit gibi, NyARToolKit de hem işaretleyici tabanlı hemde doğal özellik İzleme imkânı sağlar. Ancak, yazılım farklı programlama dilleri arasında taşınabilirlik kolaylığı için optimize edilmiştir. Farklı platformlar ve işletim sistemleri üzerinde bir AR uygulama geliştirmek için NyARToolKit ideal bir seçimdir. NyARToolKit'in en önemli özellikleri şunlardır:

- Marker dayalı AR izleme
- Doğal özellik izleme (sadece professional sürümü)
- Masaüstü ve mobil platformlar için destek
- Optimize edilmiş ve geliştirilmiş işaret tanıma
- Birleştirme ve derleme işlemleri için C # ve Java uygunluğu

NyARToolKit Profesyonel sürümü (Doğal Özellik İzleme ile) sadece ticari lisans altında kullanılabilir. Yada ARToolKit 4.x sürümleri indirilerek GPLv2 lisansı altında ücretsiz kullanılabilir.

Eğer projelerde ArToolKit kullanılıyorsa genellikle siyah-beyaz işaretleyiciler kullanılmaktadır. Ancak doğal görüntülerden de işaretleyicileri kullanmak mümkündür. Bu durumda işaretleyici saptamasındaki hata riski daha fazladır. İşaretleyici oluşturmak için iki yol vardır, bunlar ya veri oluşturmak ve bu verileri kullanarak işaretleyici oluşturmak yada yaygın kullanım olan video ve resim kullanarak işaretleyici oluşturmak (ARToolKit 2012; Flash Tarotaro 2012.)

#### **2. Materyal ve Metot**

ARGE3D yazılımı Aksaray ilindeki MEB'e bağlı iki farklı okulda, 6. Sınıf öğrencilerinden oluşan 25'er kişilik toplam 4 sınıf ve 100 öğrenci ile birlikte kullanılmıştır. Dört hafta süren uygulamanın haftalık iki ders saati sınıf ortamında tek bilgisayar ve projeksiyon aracılığı ile diğer iki saati ise bilgisayar laboratuar ortamında işlenmiştir. Öğretmen ve öğrenciler hem ders kitabındaki hem de çalışma kitabındaki statik çizimleri ARGE3D yazılımı ile 3 boyutlu görüntüleyerek dinamik ve etkileşimli bir şekilde işlemişlerdir. Şekil 2'de uygulamaya bir örnek verilmiştir.

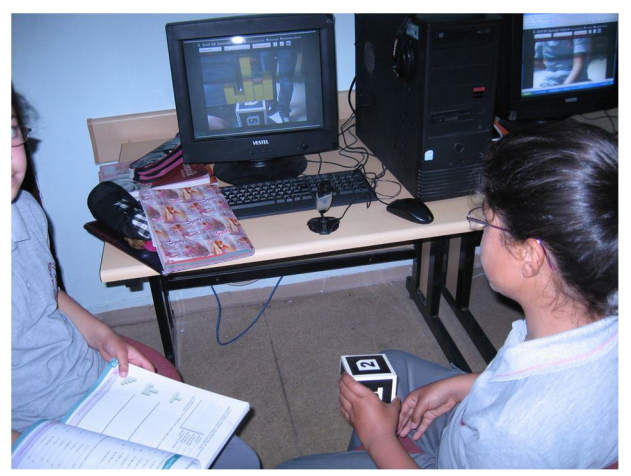

**Şekil 2.** AG yazılımın bilgisayar laboratuarında kullanımına bir örnek

Microsoft Silverlight ve Slartoolkit Kütüphanesi kullanılarak geliştirilen ARGE3D yazılımında öncelikle kitapta bulunan bütün geometrik cisimler 3DS Max ile üç boyutlu olarak tasarlanmış ve ASE uzantılı dosya olarak kaydedilmiştir. Daha sonra 6. sınıf geometri kitabındaki geometrik cisimler ünitesinde yer alan üç boyutlu statik çizimlerin daha dinamik olması, daha rahat kullanıcı bilgisayar etkileşimin gerçekleşmesi ve her sayfada maksimum 6 şekil olması nedeni ile işaretleyiciler bir küp üzerine yerleştirilmiştir. Böylece kullanıcı

artırılmış gerçeklik ile görüntülemek istediği şeklin önce kitap türünü (ders kitabı, çalışma kitabı) sonra sayfa numarasını seçtikten sonra ilgili işaretleyiciyi kameraya tutarak görüntüleyebilmektedir. Her bir işaretleyici kitap üzerindeki 3d geometrik bir çizimi temsil etmektedir. İşaretleyici kalıpları ise Flash Toratoro web sitesi üzerinden oluşturulmuştur ve beyaz zemin üzerindeki işaretleyicilerin daha kolay algılanmasından dolayı bu işaretleyiciler küp üzerindeki beyaz zemin üzerine yerleştirilmiştir.

ARGE3D geometri kitabı yazılımının diğer dinamik geometri yazılımlarından yâda bilgisayar destekli öğretim yazılımlarından en önemli farkı, öğrencinin kitap üzerindeki geometrik şekiller ile bilgiyi yapılandırmadığı durumlarda kolaylıkla ve çok hızlı bir şekilde, geometrik cismin yer aldığı üniteyi veya cismin 3d görüntüsünü arama zahmetine girmeden görüntüleyebilmesidir. Ayrıca cismin bütün açılardan görüntüsüne fare, bilgisayar yön tuşlarını kullanmadan sadece küp ile etkileşime girerek görüntüleyebilmekte ve görüntülenen 3D resim boyutları manüel olarak ayarlayarak istenilen oranda büyültüp küçültebilmektedirler. Şekil 3'de AG 3D geometri yazılımın çalışma şekli verilmiştir.

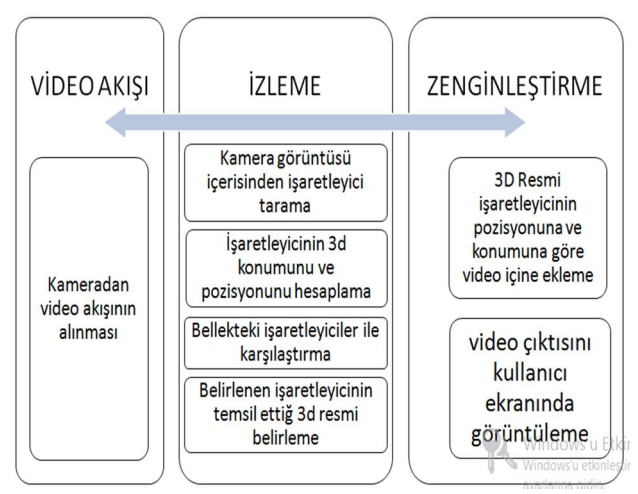

**Şekil 3.** AG 3D geometri yazılımın çalışma şekli

3D geometri kitabı yazılımı web ortamında kullanılabileceği gibi Microsoft Visual Studio InstallShield 2012 programı kullanılarak Windows Installer paketi haline getirilmiştir. Böylece kullanıcılara dağıtılmak üzere yükleyici paketleri oluşturulmuştur. Bu kurulum paketi ile internet hızının düşük olduğu durumlarda yada

internet kotasının sınırlı olduğu durumlarda kurulum dosyasını çalıştırarak yerel ağ üzerinden şekil 3'de görüldüğü gibi rahatlıkla kullanılabilmektedir.

## **3. Bulgular**

ARGE3D yazılımının kullanışlılığına yönelik bulgular incelendiğinde, kullanıcıların işaretleyicileri çok hızlı hareket ettirdiği durumlarda görüntü elde etme, ön işleme, potansiyel işaretleyicileri bulma, işaretleyicilerin tanımlanması ve kod çözme, işaretleyici pozu hesaplama algoritmalarının yeterli hızda olmadığı görülmüştür. Ayrıca mevcut ışık şartlarında kameranın en uygun pozlamayı otomatik ayarlaması durumunda ortamda parlaklık oluşmakta ve bu nedenle de işaretleyici algılamasında zaman zaman sıkıntılar oluşmaktadır. Bu sebeple uygulamada kamera pozlama özelliği (Exposure) ayarları, parlaklık ayarları ve gama ayarları her bir kamera için almış olduğu ışığa göre manüel olarak ayarlanarak bu sorun çözülmüştür. Ancak bu ayarların değişen ortam ışığına göre yeniden düzenlenmesi gerektirmektedir. Bu durum çok fazla bilgisayar ile uygulama yapıldığı durumlarda sıkıntılar oluşturmasına rağmen sınıf ortamında tek bir bilgisayar ile uygulama yapıldığı durumlarda çok fazla önem teşkil etmemektedir.

Kitap üzerindeki dâhili işaretleyicilerin yer aldığı uygulama ile harici bir küp üzerine yerleştirildiği iki uygulamanın kullanışlılığını karşılaştırmak amacıyla öğretmen ve öğrenci görüşleri alınmıştır. Kullanıcılar Şekil 4'deki gibi kitap üzerine dâhili olarak yerleştirildiğinde geometri öğretiminde kullanım kolaylığının zorlaşmasına rağmen işaretleyicilerin küp üzerine yerleştirildiği uygulamada ise kullanım kolaylığının arttığını belirtmişlerdir.

Özellikle bazı şekillerin farklı açılardan görüntülenmesi gerektiği yâda aynı sayfa içerisinde birden fazla işaretleyici yer alması durumunda hacim olarak büyük olan kitabı hareket ettirerek görüntülemenin oldukça zor olduğunu ifade etmişlerdir.

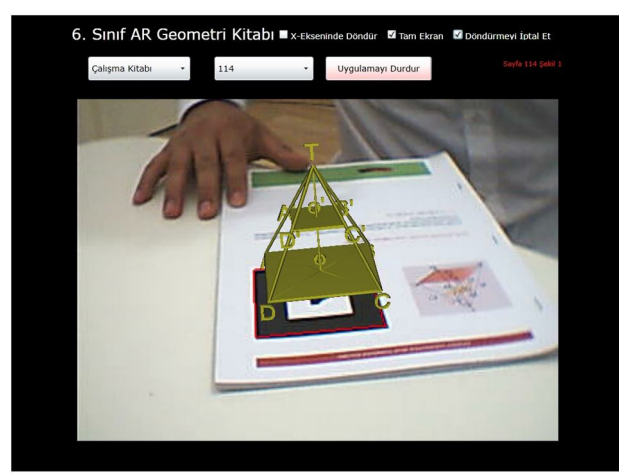

**Şekil 4.** İşaretleyicilerin kitap üzerindeki dahili kullanımı

İşaretleyici algılama sistemleri tipik olarak şablon görüntülerin parçalara ayrılmış görüntülerini karşılaştırarak tanımlar. Bu karşılaştırma sırasında istenmeyen benzerlikler çıkmaktadır. Örneğin şekil 5'de istenmeyen benzerliğe bir örnek gösterilmiştir.

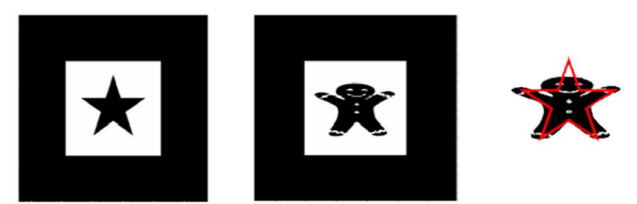

**Şekil 5.** İşaretleyiciler arasında istenmeyen benzerliğin bir örnek (Siltanen, 2012)

Şekil 5'de ki işaretleyici her ne kadar insan gözüne farklı görünse de bu algılama sistemleri tarafından benzer bir görüntü olarak algılanabilmektedir. Şekil 6' da parçalara ayırmış iki görüntünün işaretleyici algılama sistemleri tarafından karıştırılma nedeni açıkça görülmektedir.

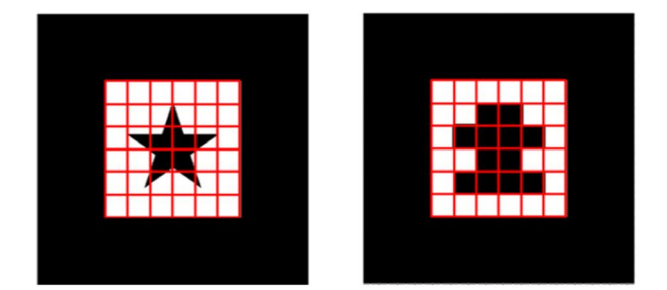

**Şekil 6. İ**şaretleyici şablonu ve ilgili veri işaretleyicisi örneği (Siltanen, 2012).

Şekil 6'de görüldüğü gibi işaretleyici algılama sistemleri görüntüleri parçalara ayırmaktadır. Ancak bu durumda parçalar arası benzerlik oluşabilmektedir. Bu durum işaretleyici algılama sistemlerin kullanmış olduğu algoritmanın yetersiz olduğunu göstermektedir. Bu benzerliğin oluşmaması için Şekil 7'deki gibi işaretleyicilerdeki köşeler farklı tasarlanmıştır. Böylece algılama sistemleri tarafından karıştırmanın önüne geçilmiştir.

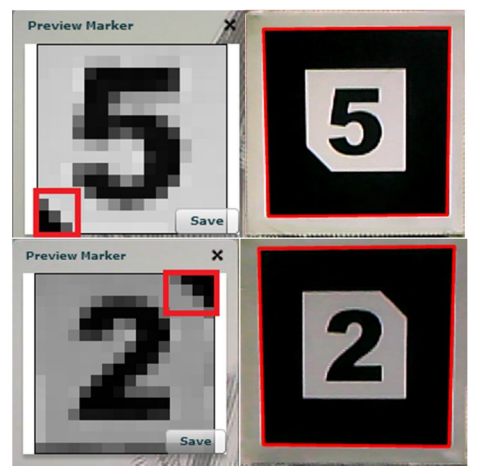

**Şekil 7.** AG 3D geometri kitabı yazılımı işaretleyici kalıbının oluşturulmasına bir örnek.

Yukarıdaki şekillerde de görüldüğü gibi köşelerdeki siyah zemin çıkıntıları işaretleyici algılamasındaki karışıklığın önüne geçmiştir. Ayrıca işaretleyici tasarımında siyah ve beyaz zemin ölçüleri Şekil 8'dekii gibi ayarlanmıştır.

**Şekil 8.** AG 3D geometri kitabı yazılımı işaretleyici tasarım ölçüleri

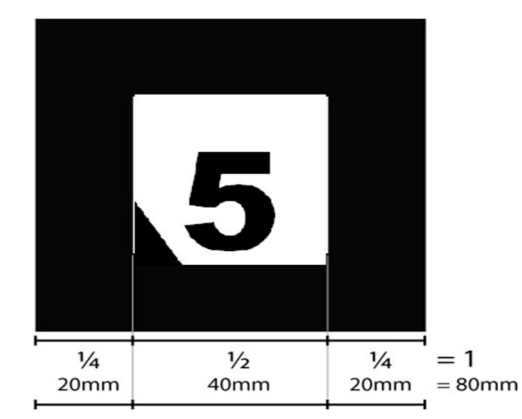

Ayrıca Şekil 7'de görüldüğü gibi işaretleyici kalıbı oluşturulurken %50 daraltılmıştır. Böylece taranacak alan küçültülerek yazılımın daha hızlı çalışması ve Şekil 9'da görüldüğü gibi 3D resmin işaretleyicinin merkezinden dışarı taşması engellenmiştir.

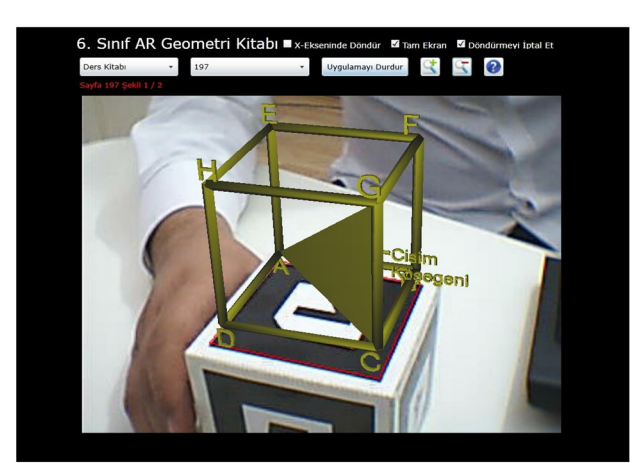

**Şekil 9.** Artırılmış gerçeklik resminin işaretleyici merkezinde görüntülenmesine bir örnek

Artırılmış gerçeklik resminin işaretleyici merkezinde görüntülenebilmesi için yapılması gereken bir diğer işlemde 3Ds Max vb. program üzerinden ASCII (ASE) formata dönüştürülmeden önce şekildeki bütün geometrik çizimlerin pivot noktasının 0,0,0 noktasına alınması gerekmektedir.

ARGE3D yazılımının eğitsel etkilerini incelemek amacı ile öğretmen ve öğrenciler ile görüşmeler düzenlenmiştir. Yapılan görüşmede öğretmenler AG destekli geometri öğretiminin öğrencilerin bilişsel ve duyuşsal becerilerine katkısı olduğu belirtmişlerdir. Bilişsel açıdan bakıldığında öğrencilerin varsayımda bulunma, genelleme yapma ve sonuç çıkarma gibi düşünme becerileri arttığını, duyuşsal açıdan ise öğrencilerin derse olan ilgi ve motivasyonlarında artış olduğunu ifade etmişlerdir. Öğrenciler ise kitap üzerindeki çizimlerin 3 boyutlu düşünmelerini zorlaştırdığını ancak AG destekli öğretimin 3 boyutlu görselleştirmesi ve etkileşim imkânı olması nedeni ile öğrenmeyi kolaylaştırdığını ve dersi daha eğlenceli hale getirdiklerini belirtmişlerdir.

## **4. Tartışma ve Sonuç**

Yazılımcılar tarafından yeterince akademik ön çalışmalar yapılmadan geliştirilen yazılımlar etkili ve nitelikli bir öğretim yazılımın ortaya çıkmasına engel olmaktadır. Bu sebeple bu çalışmada AG destekli öğretim yazılımı geliştiricilerine eğitsel bağlamda beklentileri karşılayacak nitelikte ürünler üretebilmesi için AG teknolojisinin okullardaki sınıf yada laboratuar ortamlarındaki uygulama

potansiyeli, sınırlılıkları hakkında bilgiler verilmiş ve bu sınırlılıklara çözüm önerileri getirilmiştir. Ayrıca AG işaretleyicilerin kitap üzerindeki dâhili kullanımı ve harici kullanımı karşılaştırılmış ve eğitimdeki etkileri gözlemlenmiştir.

AG yazılımlarında kullanılan işaretleyicilerin kitap üzerindeki dâhili kullanımı ve harici kullanımı karşılaştırılmasından elde edilen bulgular incelendiğinde işaretleyicilerin kitap üzerindeki dâhili kullanımlarında geometri öğretimi için kullanım kolaylığının zorlaştığı görülmüştür. Bu durum AG destekli öğretim yazılımları tasarlanılırken özellikle çalışmanın amacına uygunluğu, sayfa içerisindeki işaretleyici sayısı oldukça önem teşkil ettiğini göstermektedir.

AG yazılımlarında özellikle pozlama sırasında oluşan parlaklık nedeni ile işaretleyici algılaması zayıflamaktadır. Bu sebeple sınıf yada laboratuar ortamındaki uygulamalarda kamerada oluşan parlaklığın giderilmesi için kamera ayarlarının manüel olarak yapılması gerekmektedir. Bu durum özellikle laboratuar ortamındaki kullanımlarda öğretmenler açısından ders öncesinde ayrı bir yük getirmemesi için yazılımın ilk çalıştırılmasında sistem tarafından akıllı ortam düzenleyicilerinin yazılıma dâhil edilmesi gerekmektedir. Ayrıca işaretleyici algılamasında kullanılan algoritmalarının benzer işaretleyicileri karıştırdığı görülmektedir. Bu sebeple işaretleyici tasarımında benzer işaretleyicilerin tasarlanmamasına özen gösterilmelidir.

AG yazılımlarında işaretleyicilerin beyaz zemin üzerine yerleştirilmesi işaretleyici algılamasında kullanılan yazılım kütüphanelerindeki algoritmaların karar verme süreçlerini kolaylaştırmıştır. Özellikle dıştaki siyah alanın içteki beyaz alanın %50 sini oluşturacak şekilde tasarlanması yazılımın potansiyel işaretleyicilerin görüntü yoğunluğunu hızlı yakalayabilmesini, açık olmayan işaretleyicilerin hızlı reddini ve potansiyel işaretleyicilerin hızlı kabulünü kolaylaştırmıştır. Ayrıca işaretleyici kalıbı oluşturulurken %50 daraltılması ve işaretleyicilerin benzer özelliklerde olmaması, işaretleyicilerin tanımlanmasını,

işaretleyici konumunun ve yönünün hesaplamasını hızlandıracaktır.

Sonuç olarak AG destekli geometri öğretiminin hem bilgisayar laboratuar ortamındaki kullanımında hem de sınıf ortamındaki kullanımında öğrencilerin bilişsel ve duyuşsal öğrenmelerine katkı sağladığı görülmüş, öğretmen ve öğrenci görüşleri ile bu eğitsel etki desteklenmiştir. Bu sebeple AG öğretim yazılımlarının kullanımının AG araçlarının özelliklerindeki iyileştirmelere ve nitelikli AG öğretim yazılımlarının geliştirilmesine paralel olarak kullanım sıklığının artacağı kesindir. Bundan sonraki çalışmalarda ise fatih projesi kapsamında oluşturulan sınıf ortamlarındaki tablet bilgisayarlar aracılığı ile AG öğretim yazılımlarının uygulama potansiyelinin, sınırlılıklarının ve eğitsel etkilerinin hem nitel hem de nicel veriler ile araştırılması önerilmektedir.

## **Kaynakça**

- Angela Di Serio, María Blanca Ibáñez, Carlos Delgado Kloos (2012). Impact of an Augmented Reality System on Students Motivation for a Visual Art Course. *Computers & Education*, 1 (11).
- Azuma, R. T. (1997, August). A survey of augmented reality. In Presence: Teleperators and Virtual Environments, 6(4), 355-385.
- Bajura, M., Fuchs, H., Ohbuchi, R. (1992) "Merging Virtual Objects with the Real World: Seeing Ultrasound Imagery Within the Patient." In *Proceedings of SIGGRAPH '92*, New York: ACM Press, pp. 203-210.
- Clark, A., Dünser, A., Grasset, R. (2011). An interactive augmented reality coloring book. In *SIGGRAPH Asia 2011 Emerging Technologies*, pages 1. New York, NY, USA : ACM.
- Finkelstein, N. D., Perkins, K. K., Adams W., Kohl, P., and Podolefsky, N.(2005). *Can Computer imulations Replace Real Equipment in Undergraduate Laboratories?*, Department of Physics University of Colorado, Boulder.
- Hamilton, K. & Olenewa, J. (May, 2010). *Augmented reality in education* [PowerPoint slides]. Retrieved from Lecture Notes Online Web site: http://www.authorstream.com/Presentation/k3ham ilton-478823-augmented-reality-in-education/
- Hsiao, K.F., Rashvand, H. F. (2011). Body Language and Augmented Reality Learning Environment. *MUE*, 246-250, Taiwan.
- J.-C. Gonzato, T. Arcila, and B. Crespin, "Virtual objects on real oceans," GRAPHICON'2008, vol. Russie, Moscou, December 2008.
- Juan, C., Beatrice, F., Cano Reyes, J (2008). *An augmented Reality System for Learning the Interior of the Human Body.* In Advanced Learning Technologies, 2008. ICALT '08. Eighth IEEE International Conference, 186 -188.
- Kaufmann H., Schmalstieg**,** D. (2003). Mathematics and geometry education with collaborative augmented reality, *Computers & Graphics*, (27), 339-345.
- Kerawalla, L., Luckin, R., Selijefot, S., & Woolard, A. (2006). Making it real: Exploring the potential of augmented reality for teaching primary school science. *Virtual Reality, 10*(3-4), 163-174.
- Klopfer, E., & Yoon, S. (2004). Developing games and simulations for today and tomorrow's tech savvy youth. *TechTrends, 49*(3), 41-49.
- Martin, S., Diaz, G., Sancristobal, E., Gil, R., Castro, M., Peire, J. (2011). New technologytrends in ducation: Seven years of forecasts and convergence, *Computers & Education*, 57, 1893–1906
- Poonsri Vate-U-L., (2011), Augmented Reality 3D Popup Book: An Educational Research Study, College of Internet Distance Education Assumption University of Thailand, Vol. 19 No. SP1
- Rafi, A., Samsudin, K. A., & Said, C. S. (2008). Training in spatial visualisation: The Effects of training method and gender. *Educational Technology & Society, 11*(3), 127-140.
- Richard, E., Billaudeau, V., Richard, P. & Gaudin, G. (2007). Augmented Reality for rehabilitation of cognitive disabled children: A preliminary study. *VirtualRehabilitation*, 100-106.
- Shelton, B. E., & Hedley, N. R. (2002). Using augmented reality for teaching earth-sun relationship to undergraduate geography students. *The First IEEE International Augmented Reality Toolkit Workshop*  (pp. 1-8). Darmstadt, Germany: IEEE.
- Siltanen, Sanni. 2012. *Theory and applications of marker-based augmented reality*. Espoo, VTT. 199 p. + app. 43 p. VTT Science 3.
- Yuen, S.; Yaoyuneyong, G.;& Johnson, E. (2011). *Augmented reality: An overview and five directions for AR in education.Journal of Educational Technology Development and Exchange, 4*(1), 119- 140.

#### **İnternet Kaynakları**

- 1-ARToolkit. http://artoolkit.sourceforge.net/. Online. Erişim: 14 Mayıs 2013.
- 2-SLARToolkit. http://slartoolkit.codeplex.com/. online. Erişim: 14 May ıs2013.